## **Wifi Smart Life 003 | Starten der Aufnahmefunktion einer Kamera bei Alarm**

Sie können Ihre Alarmanlage so mit einer Smart Life Kamera verbinden, dass diese im Alarmfall eine automatische Aufnahme startet.

Dazu müssen beiden Geräte mit der App gekoppelt sein.

Tippen Sie in der App in der unteren Leiste auf "Smart", dann auf "Automation" und + zum erstellen einer neuen Szene.

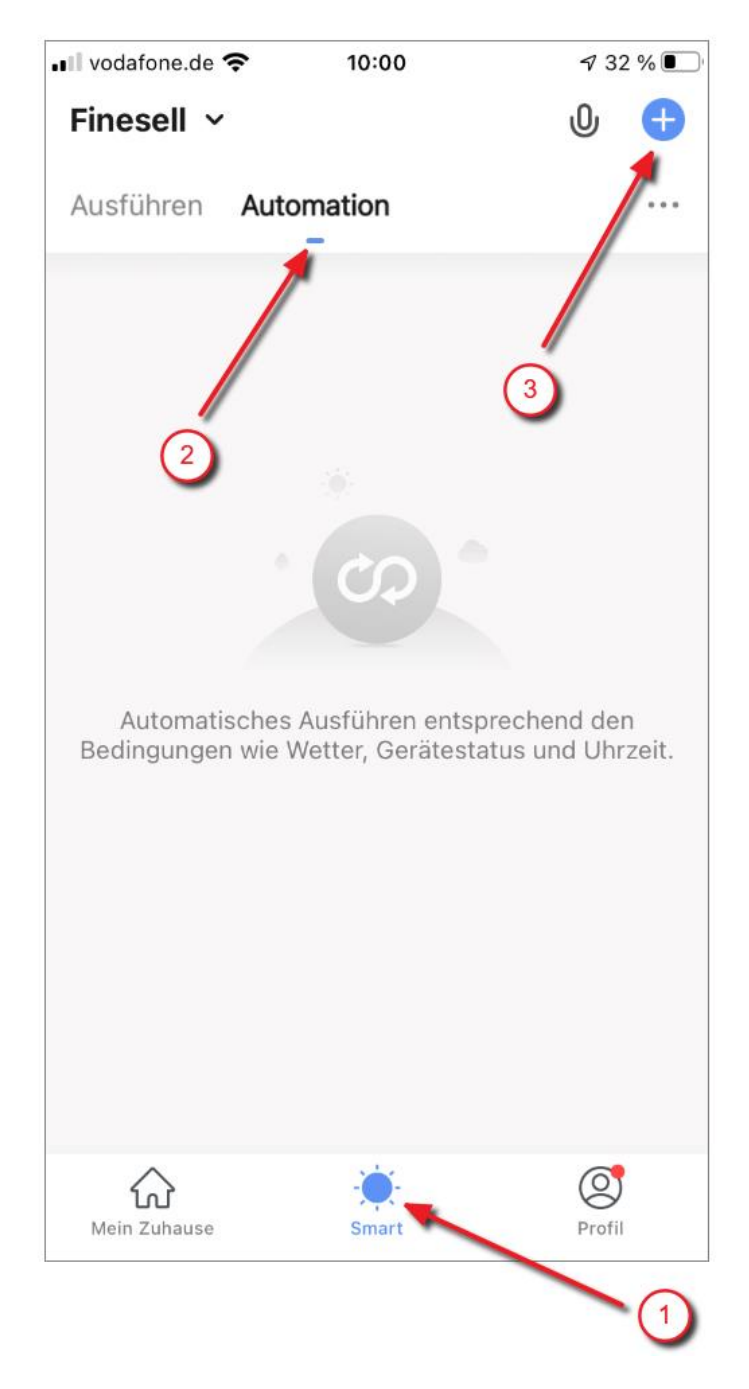

Tippen Sie auf jetzt auf "wenn sich der Gerätestatus ändert"

## **Wifi Smart Life**

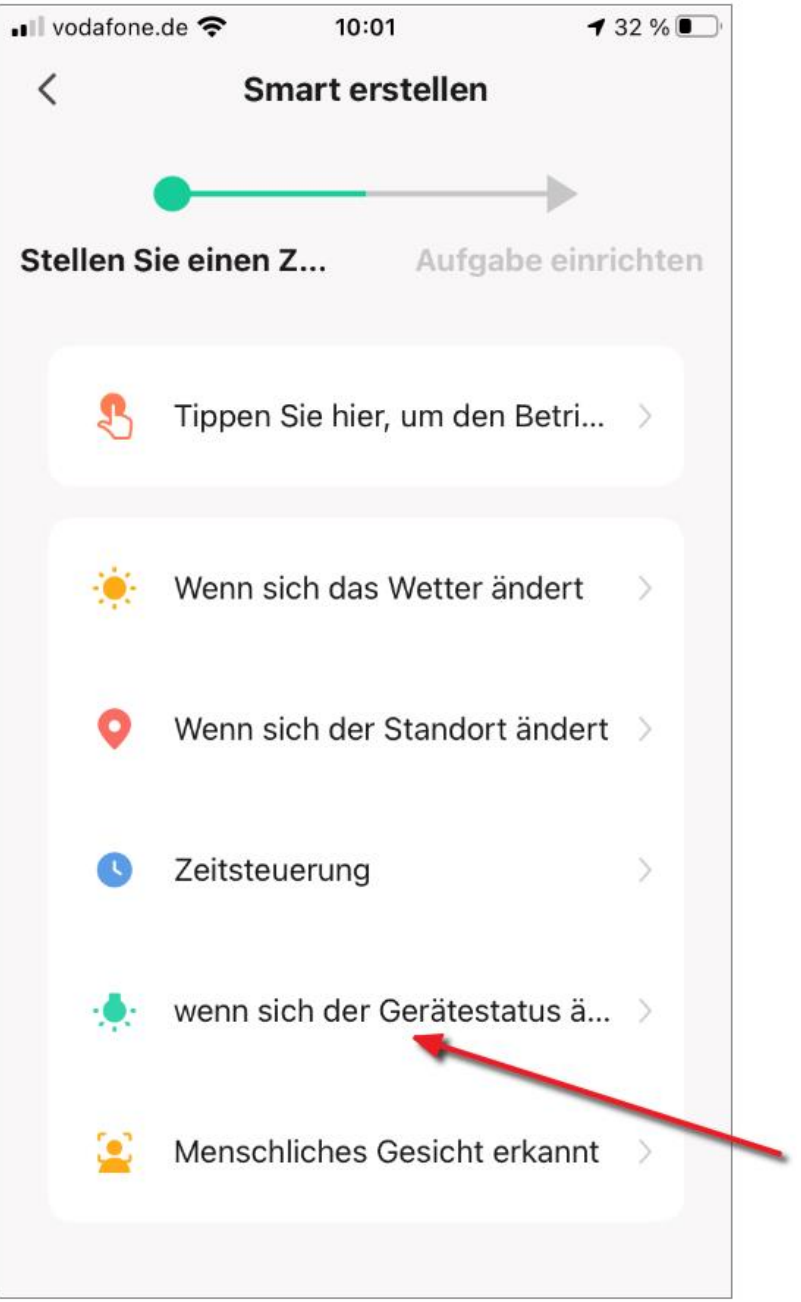

Wählen Sie jetzt Ihr Alarmsystem und suchen Sie dann die Funktion "Hub State". Stellen Sie diese auf "Alarm"

Als nächstes tippen Sie auf "Betreiben Sie das Gerät"

## **Wifi Smart Life**

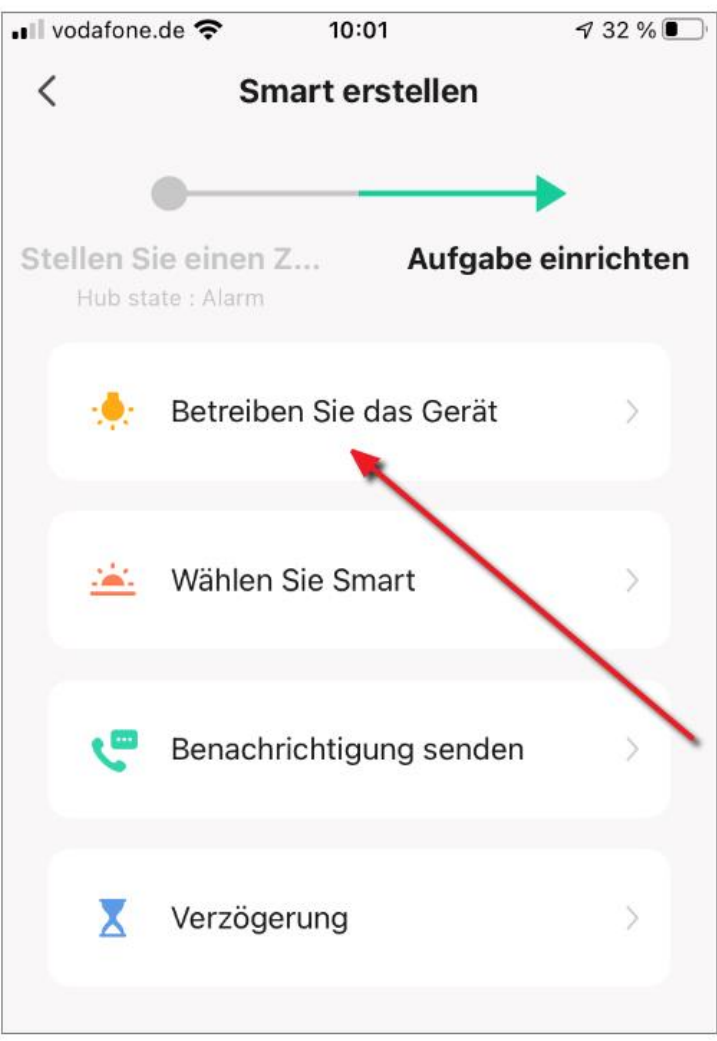

Wählen Sie jetzt Ihre Kamera, stellen Sie die Funktion "Record Switch" auf On und tippen Sie auf weiter.

Im nächsten Fenster können Sie die Konfiguration noch einmal prüfen und dann abspeichern.

Ihre Kamera wird jetzt im Alarmfall eine Aufnahme starten.

Eindeutige ID: #1027 Verfasser: Thomas Kühne Letzte Änderung: 2021-01-29 12:32